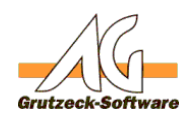

# **PDF Formulare ENTERFER HATES FREUGENER EINER EINER EINER EINER EINER EINER EINER EINER EINE**

### **Zweck:**

PDF Formulare müssen unter Umständen ausgefüllt und gedruckt werden. Das automatische Ausfüllen von PDF Formularen ist mit der Hilfe von FDF-Dateien und dem Adobe Reader direkt möglich.

Die PDF Datei selbst wird dabei jedoch nicht verändert.

### **Beschreibung:**

Im vorgegebenen Beispiel werden Felder eines vorgegebenen PDF Formulards mit Daten aus AG-VIP SQL gefüllt.

Dabei wird eine FDF Datei mit den Feldinhalten gefüllt und die dazugehörige PDF Datem mit dem *Adbobe Reader* geöffnet.

Welche Felder aus AG-VIP SQL welchem Feld in der PDF Datei zugeordnet werden soll wird, über zwei einfache Arrays im Hilfsmittel gesteuert. Die Beschreibung findet sich im Beispiel Makro.

### **Array 1: aTextValues**

Im Array *aTextValues* können Texte und Felder aus der AG-VIP SQL Datenbank übergeben werden. Die Feldnamen aus AG-VIP SQL müssen dazu in Prozentzeichen eigeschlossen werden. Es ist möglich, einem PDF Feld mehrere AG-VIP Felder zuzuordnen.

Es ist auch möglich, über ein vorangestelltes @ Zeichen komplette Kennzeichenbeschreibungen zu übernehmen.

Auch reservierte Namen wie *ActiveUser.Name* werden berücksichtigt.

Der Algorithmus ist identisch mit dem aktuellen Ersetzungsmechanismus aus den Email-Hilfmitteln.

```
' Der Erste Array ist eine Zuodrnung von Feldnamen und Texten. Die Tex
te die eingefügt werden, 
' dürfen Platzhalter enthalten wie das auch bei Email-
Vorlagen möglich ist. Feldnamen 
' werden in % eigeschlodsen. Reservierte Namen und @ Zeichen für Kennz
eichentexte sind möglich.
' Ein Array Paar besteht immer aus dem Namen des PDF Feldes und dem zu
zuordnenden Inhalt.
Dim aTextValues
aTextValues = Array( _
    Array("Name","%NameFirst% %NameLast%"), _
    Array("Employer","%Name1%"), _
    Array("Address","%Street%, %ZipCode% %City%"), _
    Array("Phone","%CommPhoneOffice%") _
)
```
**(c) 2020 Grutzeck Software GmbH <support@grutzeck.de> | 21.01.2020 04:52**

[URL: https://kb.grutzeck.de/content/30/403/de/pdf-formulare-mit-einem-hilfsmittel-ausfuellen.html](https://kb.grutzeck.de/content/30/403/de/pdf-formulare-mit-einem-hilfsmittel-ausfuellen.html)

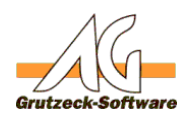

### Array 1: aPlainTextVaDokumente erzeugen.

Über einen zweiten Array können statische Werte übergeben werden. D.h. hier findet keine Substitution statt.

```
' Der zweite Array ordnet direkt feste Text einem Feld zu. Das dient i
nsbesondere festen Werten
' oder auch errechneten Werten. 
' Ein Array Paar besteht immer aus dem Namen des PDF Feldes und dem zu
zuordnenden Inhalt.
' Das können natürlich auch wieder Feldinhalte aus der Datenbank sein.
Dim aPlainTextValues
aPlainTextValues = Array( _
     Array("Sex","M"), _
     Array("Sports","Yes"), _
    Array("Arts", "No"), \overline{\phantom{a}} Array("Reading","Yes"), _
     Array("Travel","No") _ 
)
```
### **Weiter Hinweise:**

Um PDF Formulare ausfüllen zu können, ist es unbedingt notwendig, die Namen der Felder im PDF Formular zu kennen.

Um die Feldnamen zu ermitteln, empfehle ich die kostenlose Version des Tools [PDFTK](https://www.pdflabs.com/tools/pdftk-the-pdf-toolkit/) zu nutzen.

Um die Felder eines PDFs anzuzeigen, ist auf der Befehleszeile der folgende Befehl anzugeben:

```
C:\Program Files (x86)\pdftk\bin\pdftk.exe" Forumular.pdf dump_data_fi
elds
```
Die Ausgabe zeigt dann alle Felder und deren Datentypen an mit eventuell vorhandenen Beschränkungen.

### **Änderungen:**

2019-05-07 MRi: Leere Datumsfelder korrekt behandeln. Dynamische Zieldateinamen erlauben.

Eindeutige ID: #1405 Verfasser: Martin Richter [Grutzeck Software GmbH]

Seite 2 / 3

**(c) 2020 Grutzeck Software GmbH <support@grutzeck.de> | 21.01.2020 04:52**

[URL: https://kb.grutzeck.de/content/30/403/de/pdf-formulare-mit-einem-hilfsmittel-ausfuellen.html](https://kb.grutzeck.de/content/30/403/de/pdf-formulare-mit-einem-hilfsmittel-ausfuellen.html)

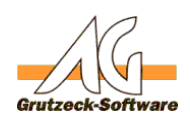

## Letzte Änderung: 2019-0<sup>9</sup>Dokumente erzeugen.